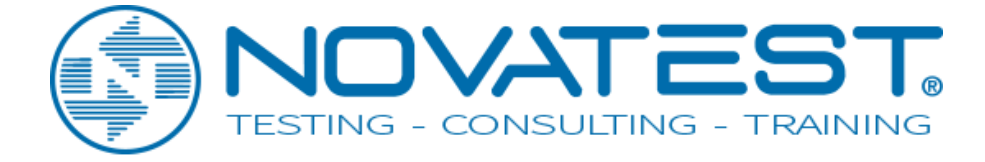

# **DUROMETRO NOVOTEST UCI**

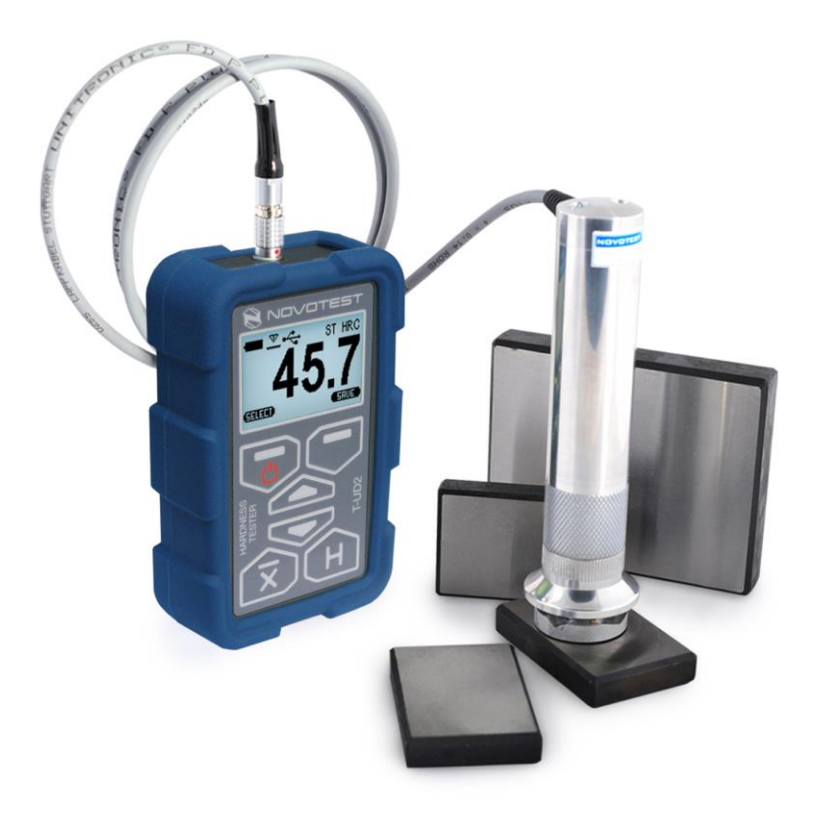

# **Manuale operativo**

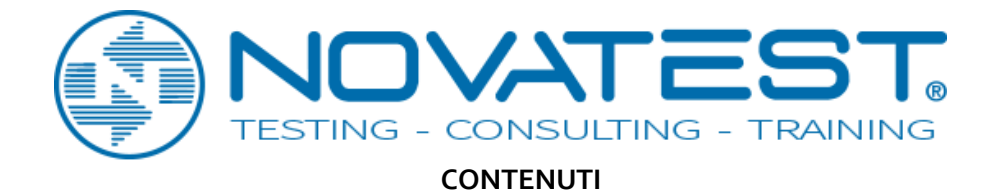

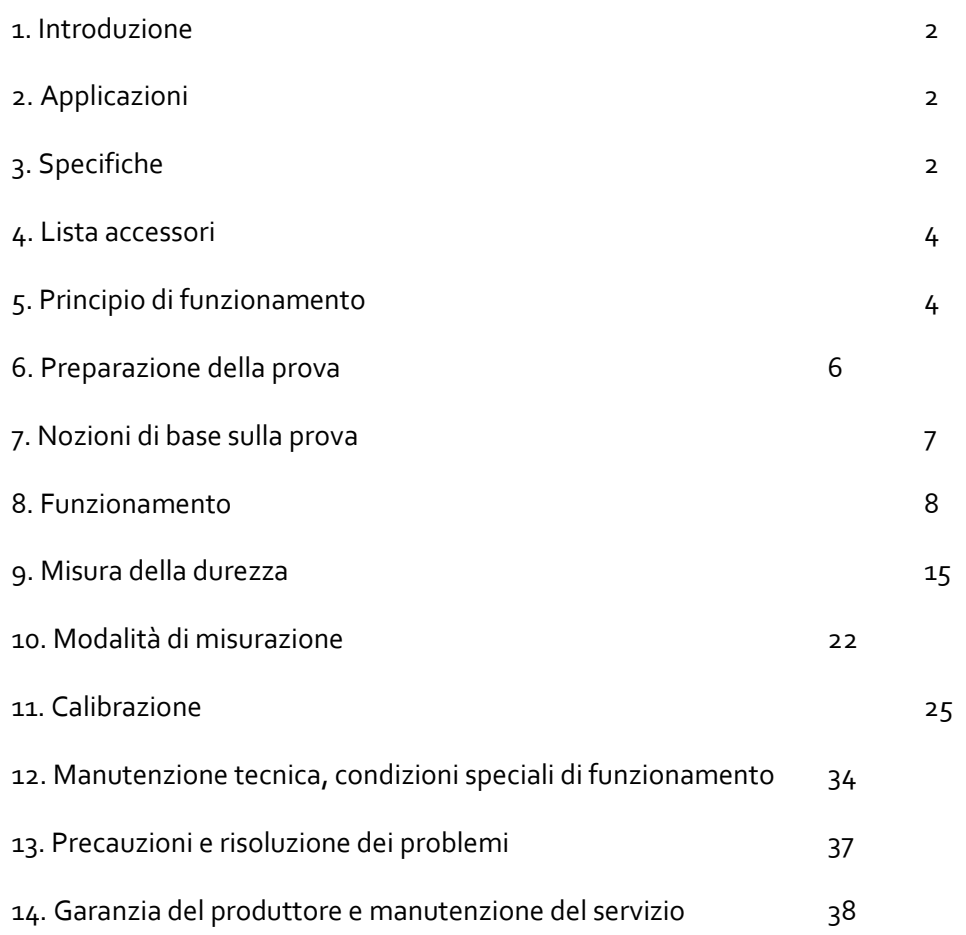

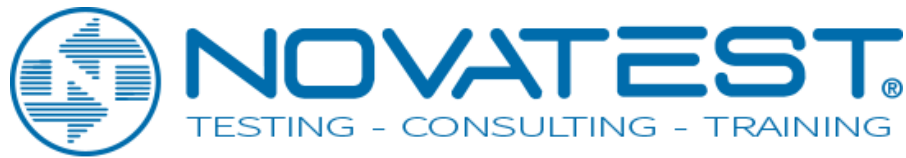

## **1. Introduzione**

Il seguente manuale di istruzioni illustra la preparazione, l'impostazione, i principi di funzionamento, l'utilizzo e la risoluzione dei problemi del tester di durezza NOVOTEST T.

Leggere attentamente queste istruzioni per utilizzare le funzioni NOVOTEST T del tester di durezza in modo rapido ed efficace.

In questo modo sarete in grado di sfruttare appieno il range di funzioni dello strumento. Allo stesso tempo, si eviteranno anche errori e operazioni errate che a loro volta causerebbero risultati di test errati e potrebbero quindi causare lesioni e danni.

# **2. Applicazioni**

Il tester di durezza NOVOTEST T è maneggevole, facile da usare e può eseguire rapidamente test senza alcuna difficoltà.

Il tester di durezza NOVOTEST T è adatto principalmente:

- per misure di durezza di acciai bassi e non legati;
- per misure di durezza di acciai altolegati;
- per misurare la durezza di metalli non ferrosi.

# **3. Specifiche tecniche**

## 3.1. Scale di calibrazione

Il dispositivo ha 20 scale di calibrazione di durezza che convenzionalmente sono suddivise in quattro scale e cinque materiali per ciascuna:

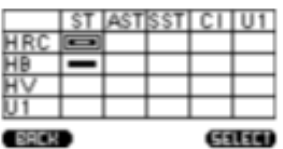

Ciascuna delle scale può essere ulteriormente calibrata di 1 o 2 punti. Inoltre, l'unità misura in scala Leeb (con sonda di rimbalzo) e forza di trazione, attraverso il ricalcolo automatico dalla scala di Brinell.

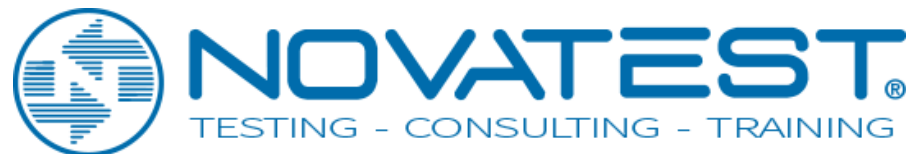

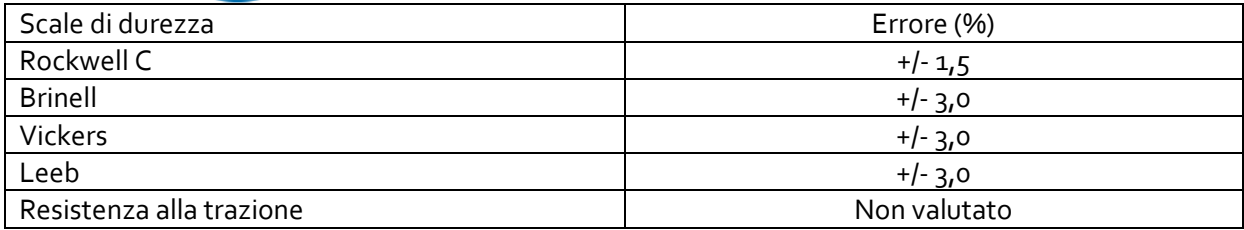

## 3.3. Condizioni di lavoro: da -20 °C a + 40 °C

#### 3.4. Dimensioni generali

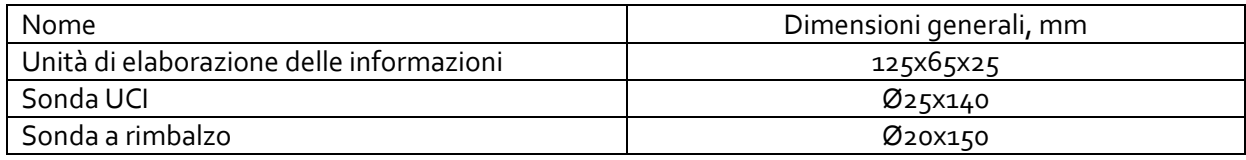

#### 3.5. Peso dello strumento e sonda

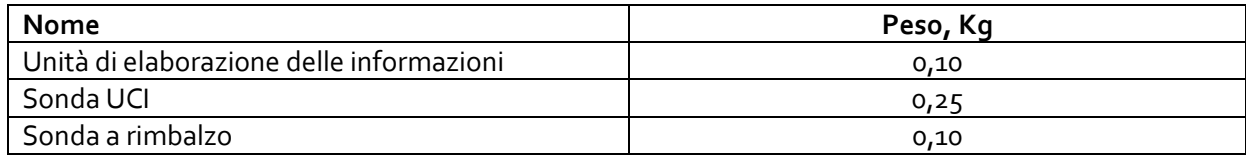

#### 3.6. Alimentazione elettrica

Funzionamento a batteria: due batterie AA da 1,5 V:

- AlMn (circa 15 ore di funzionamento);
	- Alcalino (circa 8 ore di funzionamento);
	- NiCd (circa 15 ore di funzionamento);
	- NiMH (circa 20 ore di funzionamento).

3.7. Per risparmiare la carica della batteria nel menu c'è l'impostazione dello spegnimento automatico del dispositivo.

#### 3.8. Requisiti del materiale di prova

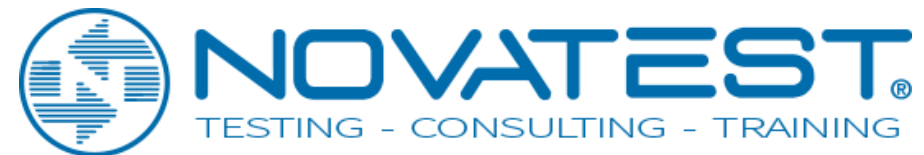

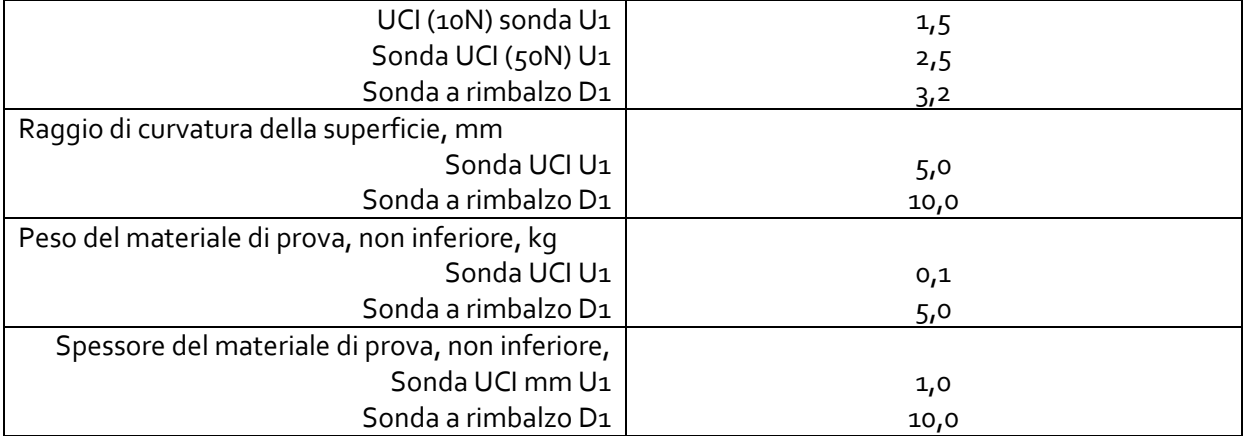

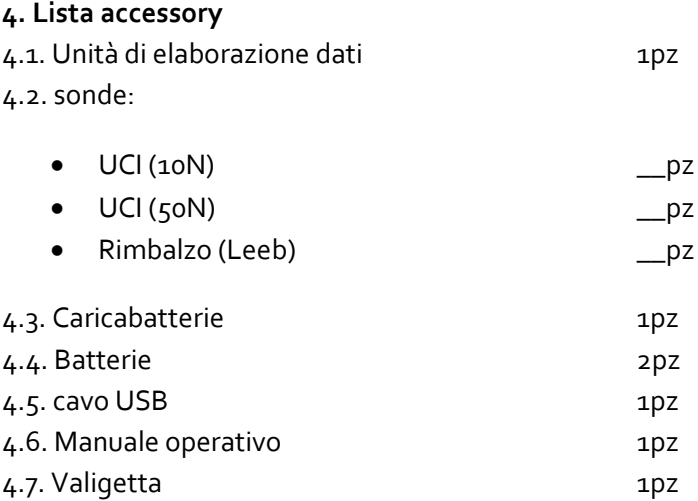

## **5. Principio di funzionamento**

5.1. Metodo a rimbalzo

La sonda a rimbalzo consiste in un corpo di impatto. Il corpo ha una punta in metallo duro e un magnete permanente per generare un impulso di tensione; il dispositivo di impatto ha un meccanismo a molla per caricare la massa battente e una bobina di induzione per rilevare l'urto. Nel metodo di prova con sonda a rimbalzo viene misurata la variazione di velocità causata dall'impatto del corpo d'urto contro la superficie del materiale.

Il corpo di impatto contenuto nel tubo del dispositivo viene spinto contro la superficie di prova mediante il pulsante di rilascio. Il magnete del corpo di impatto induce nella bobina un segnale di tensione la cui altezza è proporzionale alla velocità della fase di impatto. L'impatto causa una deformazione plastica del materiale e una rientranza sferica permanente viene prodotta nella superficie. Questa deformazione plastica comporta una perdita di energia del corpo d'urto e quindi una velocità inferiore dopo l'effettiva fase di rimbalzo.

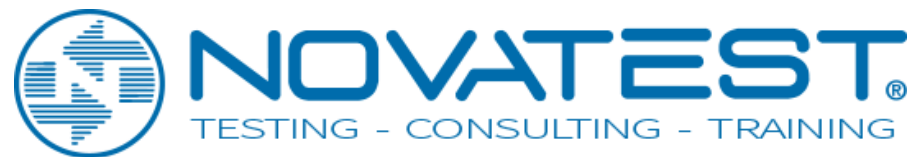

Il rapporto di velocità è determinato esattamente al momento dell'impatto / rimbalzo mediante l'elaborazione del segnale. Il rapporto di velocità non è quindi influenzato dalla direzione dell'impatto. Al contrario, altri durometri di rimbalzo richiedono la preimpostazione della direzione dell'impatto in passi fissi (influenza della gravitazione sul rapporto di velocità) -il che costituisce un notevole svantaggio con frequenti cambi di posizioni di prova.

# **5.2. Metodo UCI**

Il diamante Vickers è fissato alla punta di un'asta metallica rotonda. Questa asta metallica è eccitata, alla sua frequenza di risonanza di ca. 78 kHz, in oscillazioni longitudinali. Quando il diamante Vickers contatta la superficie del campione, la frequenza di risonanza cambierà. Questo cambiamento avviene in relazione alla dimensione dell'area di rientro dal diamante Vickers. La dimensione, a sua volta, è una misura per la durezza del materiale testato. Le frequenze di risonanza possono essere misurate molto accuratamente. Questo è il motivo per cui il metodo UCI è adatto per rendere la valutazione dei rientri di Vickers, e quindi della procedura di test completa, molto più facile e veloce.

La misurazione con il metodo UCI è meno influenzata dalla ruvidità della superficie; si possono misurare anche superfici finite in bronzo.

Per quanto riguarda il metodo UCI, il valore di misurazione dipende anche dal modulo di Young del materiale.

## **6. Preparativi per il funzionamento**

6.1. Alimentazione della batteria

Il tester di durezza NOVOTEST T è alimentato a batterie. Per questo sono necessari due AA 1,5 V:

- Celle a secco (AlMn) o ricaricabili (nichel-cadmio o nichel-metallo-idrato).

NOTA! Le batterie devono essere completamente cariche prima del primo utilizzo.

Utilizzo di batterie e accumulatori.

Aprire il vano batteria. Inserire le batterie, osservando la corretta polarità. Chiudere il vano batteria.

Le batterie usate o difettose sono rifiuti speciali e devono essere smaltite secondo le leggi vigenti!

6.2. Collegamento della sonda

Il connettore per la sonda si trova nella parte superiore dell'unità centrale. Collegare il cavo della sonda alla presa NOVOTEST T in base ai segni sul connettore.

## **7. Nozioni di base sul funzionamento**

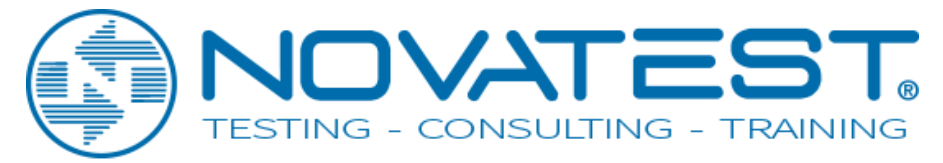

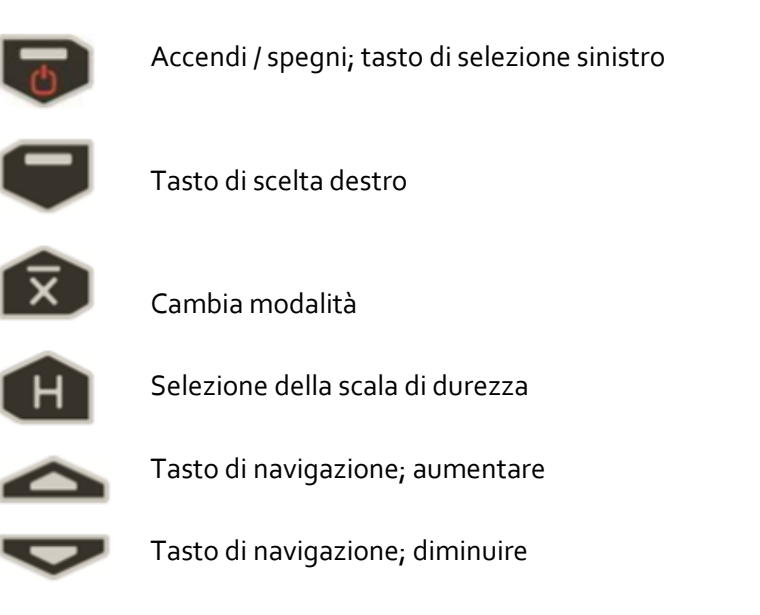

7.2. Selezione del metodo di misurazione. 7.2.1. Il metodo a rimbalzo per misurare la durezza è appropriato per:

- testare oggetti di peso superiore a 5 kg e uno spessore di parete superiore a 10 mm;
- prodotti massicci, prodotti con una struttura a grana grossa, prodotti forgiati e fusi;
- testare oggetti con una preparazione minima della superficie.
- 7.2.2. Il metodo UCI di misurazione della durezza è appropriato per:
- testare oggetti con massa ridotta e spessore di parete ridotto;

- testare oggetti con una superficie lucida (con requisiti speciali per la dimensione minima dell'impronta);

- superfici degli oggetti di prova con strati induriti.

## **8. Funzionamento**

8.1. Preparazione del materiale di prova.

La superficie deve essere pulita e priva di olio, grasso e polvere.

La rugosità superficiale del materiale dovrebbe soddisfare i requisiti di una sonda specifica (paragrafo 3.8).

8.2. Caratteristiche dei metodi di misurazione della durezza del metallo: metodo 8.2.1.UCI:

Variazioni di lettura distinte possono verificarsi in particolare con una massa inferiore a 0,1 kg e uno spessore del campione inferiore a 1 mm se il materiale di prova è eccitato alla risonanza

o alle oscillazioni. Altrimenti, tali materiali di prova devono essere fissati ad una base solida, ad es. usando una pasta viscosa. Lo stesso vale per i blocchi

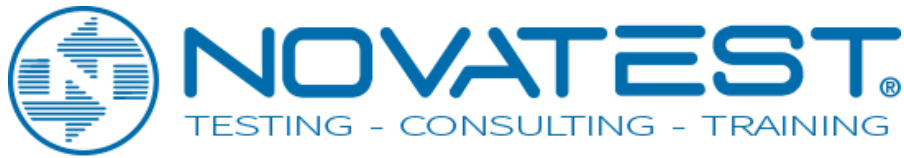

di prova di durezza.

8.2.2. Metodo a rimbalzo:

Con oggetti di prova più piccoli e meno pesanti, l'effetto di impatto del dispositivo di impatto può causare vibrazioni che potrebbero produrre risultati di misurazione distorti.

- Gli oggetti di prova con peso inferiore a 2 kg devono essere comunque fissati al supporto mediante l'accoppiamento in modo che non vi siano vibrazioni.

- Gli oggetti di prova di peso compreso tra 2 kg e 5 kg devono essere posizionati su un supporto metallico di grandi dimensioni (ad esempio un tavolo) in modo che non vengano spostati o fatti vibrare dall'impatto.

# 8.3. Menu del dispositivo

Dopo aver collegato la sonda, tenere premuto il tasto di accensione finchè il logo appare sul

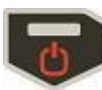

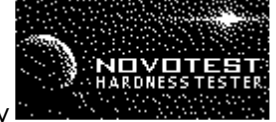

display

Quindi, si arriva al menu principale del dispositivo:

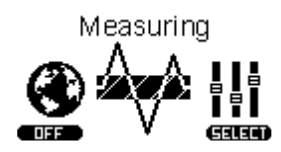

Il menu è composto da 6 sezioni:

- 1. Misurazione
- 2. Calibrazione
- 3. Archivia
- 4. Impostazioni
- 5. Scheda di memoria
- 6. Informazioni

Scorri il menu usando i tasti di navigazione e per entrare premere il tasto

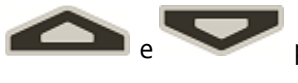

SELEZIONA utilizzando .

8.3.1. misurazione

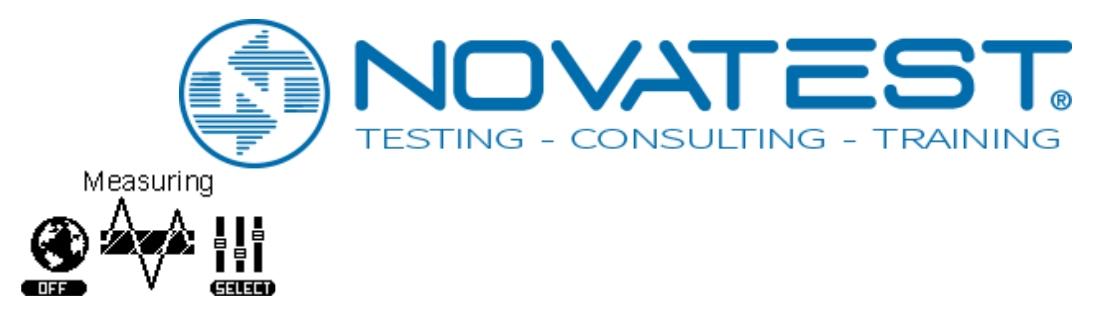

Selezionando Misurazione, vai alla misurazione della durezza, a seconda della sonda nella parte superiore dello schermo verrà visualizzato l'angolo della sonda (sonda a rimbalzo), o lo stato del penetratore di diamanti (sonda UCI).

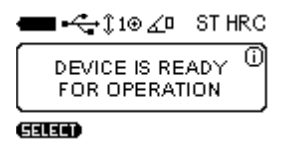

Per la descrizione dettagliata della misurazione della durezza, vedere il paragrafo 9.

8.3.2 Calibrazione

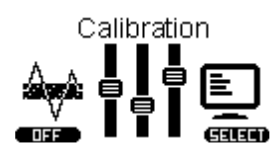

Selezionando Calibrazione, vai al tavolo delle calibrazioni dove la scala è convenzionalmente suddivisa in quattro scale di durezza: Rockwell (HRC), Brinell (HB), Vickers (HV), User (U1). Ogni scala può essere calibrata su 5 materiali convenzionali: Steel (ST), Alloy Steel (AST), Stainless steel (SST), Cast Iron (CI), User material (U1).

Descrizione dettagliata del processo di calibrazione, vedere il paragrafo 11.

#### 8.3.3 Archivio

Selezionando l'archivio si passa all'elenco delle misurazioni salvate, Nome misurazione, Scala, Materiale e Valore medio.

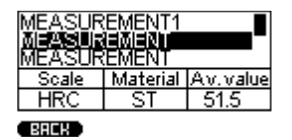

È possibile memorizzare fino a 1024 misurazioni.

Scorri l'elenco utilizzando i tasti di navigazione

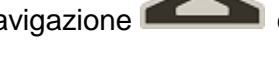

8.3.4 Impostazioni

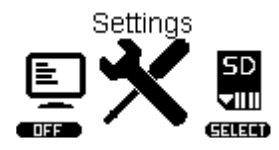

Selezionando le impostazioni si passa al menu delle impostazioni, sono due:

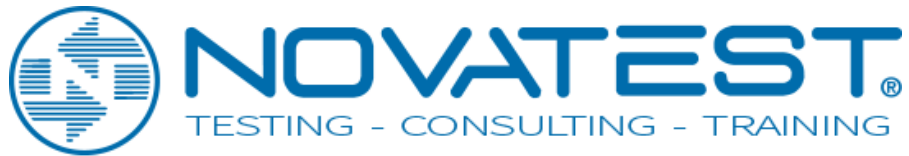

- Impostazioni di misurazione:

Measurement settings

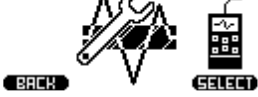

- Impostazioni del dispositivo:

Device settings Ñ, ٦, 丽 **Galan ERRELL** 

8.3.4.1. Impostazioni di misurazione

Result Current Tolerance,% Retro OFF

**BREH** 

(SUS)

Selezionando Impostazioni di misurazione è possibile configurare quanto segue:

Risultato: la visualizzazione dei risultati di misurazione può essere Corrente (display

valori istantanei delle misure) e Media (accumula la serie di misurazioni e visualizza il valore medio

di durezza).

Tolleranza,%: questo parametro viene utilizzato solo per la modalità Smart. Impostare il

Il valore % regolando l'intervallo di deviazioni delle misurazioni da essere incluso nel calcolo della media della serie in modalità Smart . Descrizione dettagliata della modalità Smart, vedi paragrafo 10.3.

Retro: consente di tornare alla modalità di misurazione con il salvataggio delle ultime misurazioni dopo il riavvio del dispositivo.

8.3.4.2. Impostazioni del dispositivo

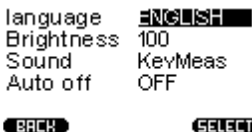

Gaiam

Lingua: selezione del menu del dispositivo (disponibile in inglese e russo). Luminosità: impostazione della luminosità della retroilluminazione. Suono: ci sono 4 modalità di suono del dispositivo Auto Off: impostazione del dispositivo di spegnimento automatico quando non è in uso.

8.3.5 Scheda Memoria

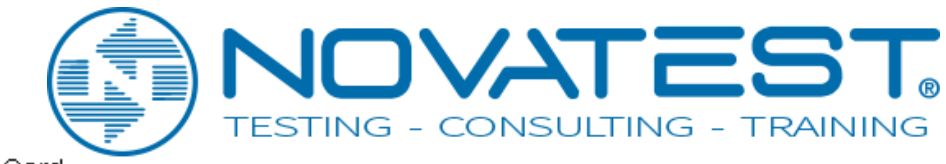

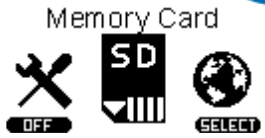

Selezionando la Memory Card vai al menu della memoria.

8.3.5.1 Creare copie di backup delle calibrazioni.

▬չ∠ (当し歯ヽ歯◎歯● Create backup copies<br>of calibrations<br>EEEED GEEED Dopo la calibrazione della sonda si consiglia di creare un backup copia della calibrazione di solito il produttore fa la calibrazione di 1-2 scale, per controllare la sonda).

Questo è fatto al fine di essere in grado di riprendere una calibrazione adeguata dopo impostazioni errate nel futuro.

8.3.5.2. Carica copie di backup delle calibrazioni.

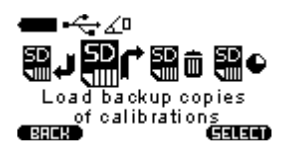

Dopo il salvataggio iniziale delle calibrazioni è sempre possibile scaricarlo sulla sonda. Questa funzione è necessaria per la ripresa di adeguata di calibrazione in caso di impostazioni errate della sonda.

8.3.5.3 Cancella la scheda SD

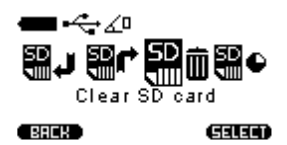

Cancellare i record salvati nell'archivio, dopo aver cancellato la scheda SD l'archivio sarà vuoto.

8.3.5.4. Stato Memoria

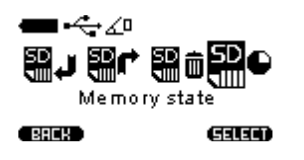

Questo menu mostra le celle di memoria totali, usate e vuote.

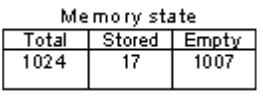

**CERCIA** 

8.3.6. Informazioni

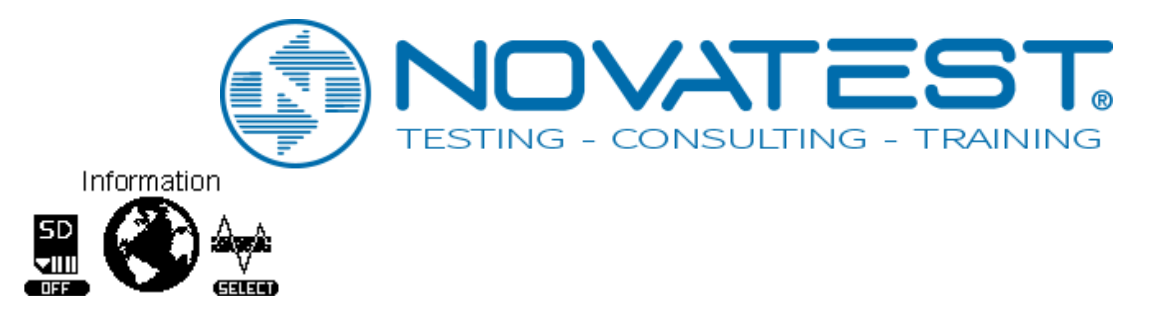

In questo menu è possibile visualizzare le informazioni sul produttore e uffici in tutto il mondo.

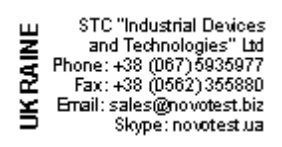

Scorri l'elenco utilizzando i tasti di navigazione e per vedere i rivenditori NOVOTEST e informazioni generali sul dispositivo.

9. Misura della durezza

9.1. Utilizzo del metodo UCI

Il design della sonda UCI è mostrato nella Figura 1a. La sonda ha uno speciale ugello smontabile con il disco (figura 1b). Il disco fornisce la comodità di posizionare la sonda rispetto al oggetto di prova e una clip per le misurazioni.

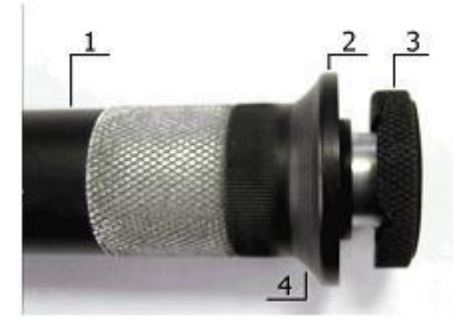

Figura 1a sonda UCI U1

1 Corpo della sonda 2 ugello pieghevole 3 disco 4 posto per le dita

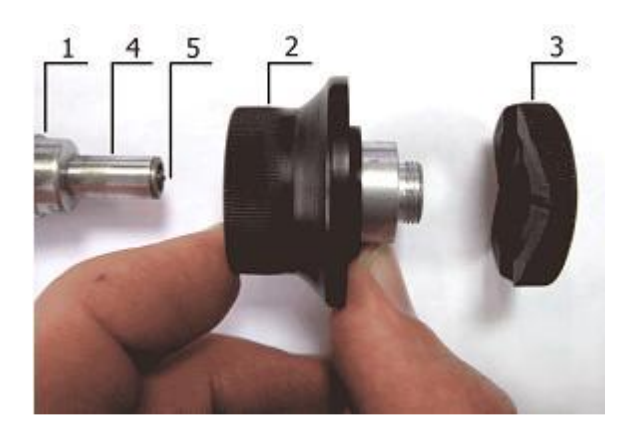

Figura 1b ugello smontato

1 corpo della sonda 2 parte principale dell'ugello 3 disco 4 tubo protettivo 5 diamante

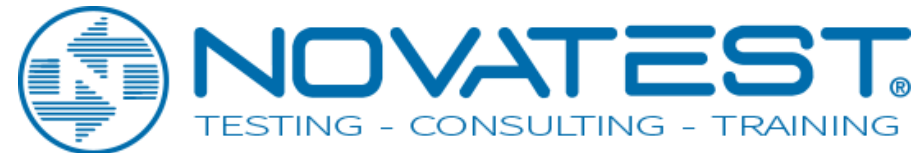

Un lato del disco è piatto per l'utilizzo della sonda su superfici piane.

Un altro lato ha scanalature per l'utilizzo di una sonda su superfici cilindriche. Si tratta di slot marcati progettati per facilitare la misurazione della durezza prodotti cilindrici di vari diametri.

Sonda con l'ugello smontato di solito si usa per misurare la durezza in luoghi difficili, come ad esempio solco stretto o profondo.

La sonda può essere rimossa dall'ugello utilizzato per la misurazione la durezza nei luoghi stretti e difficili da raggiungere.

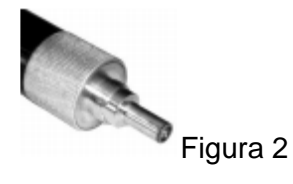

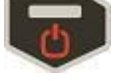

Accendere il tester di durezza premendo , e selezionare la modalità di misurazione

premendo **. Descrizione dettagliata della modalità**, vedi paragrafo 10.

Lo stato del diamante indentatore (pronto permisurazione)

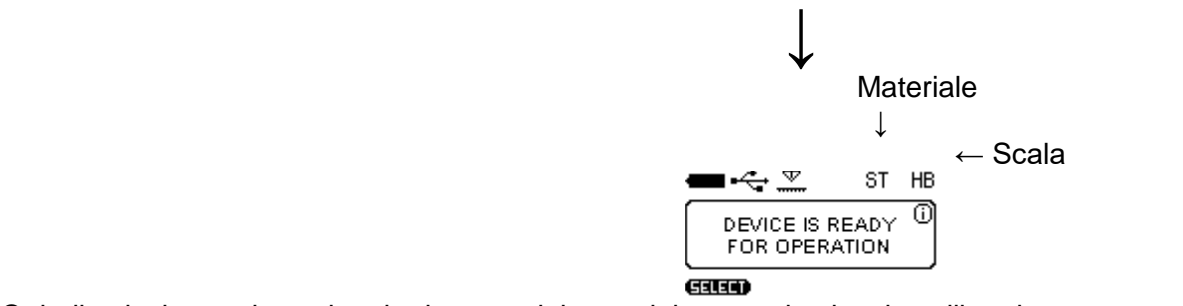

 Quindi selezionare la scala e la durezza del materiale per cui esiste la calibrazione corretta. (Come calibrare il dispositivo vedi paragrafo 11). Per selezionare le scale di durezza premere

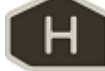

e scegli la scala premendo  $e$ , quindi premere  $e$ , quindi premere  $e$ 

il materiale.

Durante la misurazione è possibile selezionare un'altra scala di durezza. la lettura della misurazione visualizzata verrà convertita in base alla nuova scala di durezza se è calibrata.

NOTA! La calibrazione della sonda UCI viene effettuata con il metodo diretto, quindi la conversione viene effettuata sulla base della pre-calibrazione, e non corrisponde a nessuno standard.

Installare il disco sonda sulla superficie del campione, mantenendolo fermo come mostrato in Figura 3a. Spingere entrambe le mani per portare la punta diamantata della sonda perpendicolarmente al campione superficie a contatto (figura 3b).

Lentamente (in circa 0,5 secondi) premendo con una forza di (5 o 1 kg a seconda del tipo di sonda) spinta, spingere la punta di diamante nella superficie metallica, impedendone oscillazioni (Figura 3c). Dopo il segnale acustico, rimuovere la sonda dall'oggetto testato.

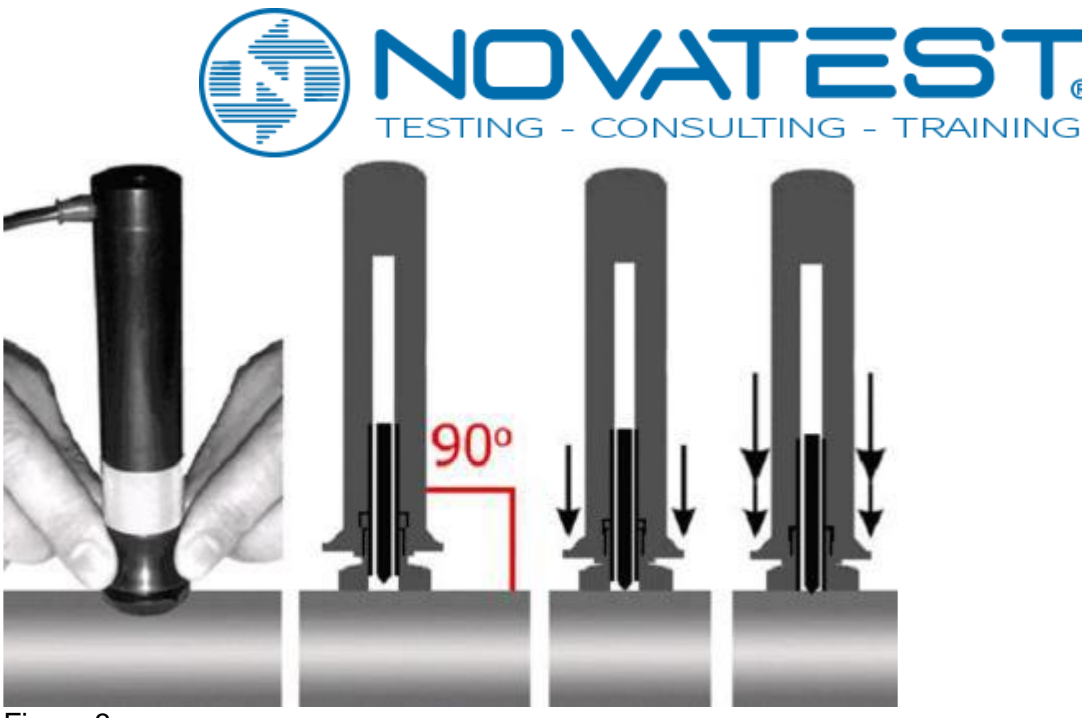

#### Figura 3

Il display mostra il valore della durezza. Il risultato della misurazione viene visualizzato sul display fino alla successiva misurazione.

 Questo simbolo indica che il diamante penetratore è in contatto con l'oggetto di prova o il dispositivo non è pronto per la prossima misurazione

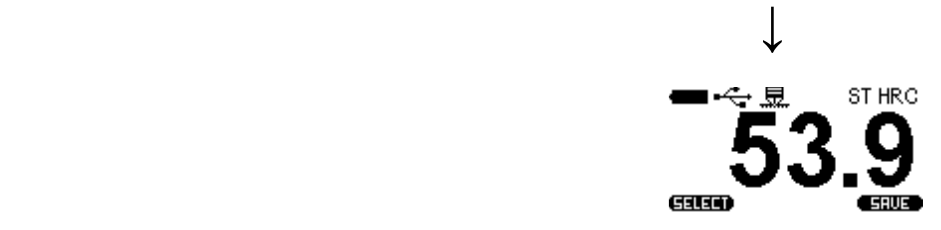

AVVERTIMENTO! Non è consentito un campione nitido e graffiante di esempio indentatore, questo può portare a superare il valore ammissibile di errore e danneggiare il penetratore di diamanti.

NOTA! L '"eccitatore" nella sonda è alimentato dalle batterie. Se le batterie sono esaurite si otterranno risultati dei test irregolari.

È possibile ottenere il valore della misurazione corrente o della media per la serie di misurazioni, a seconda delle impostazioni in Menu delle impostazioni di misurazione Current o Average:

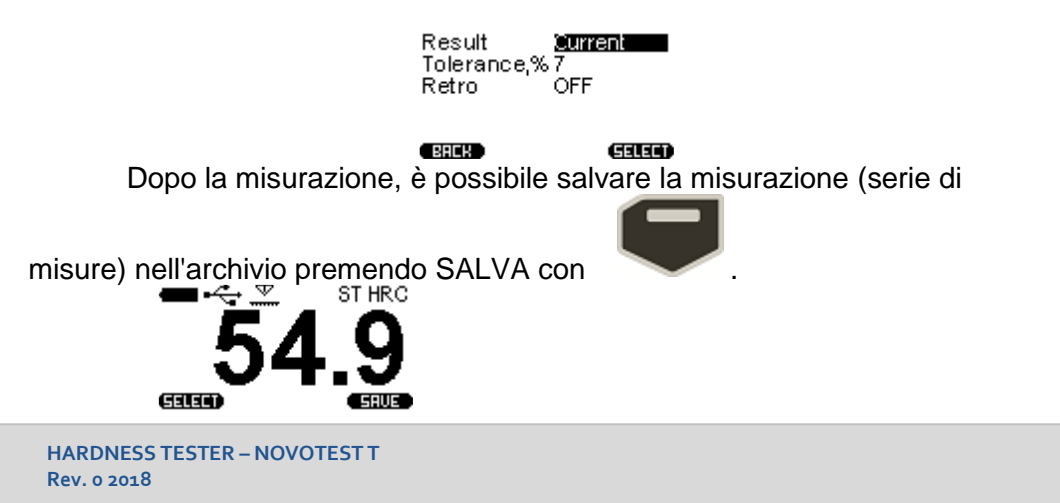

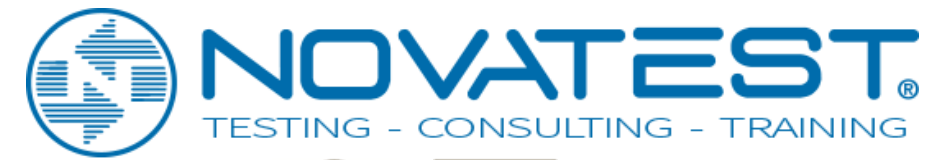

Muovi il cursore sulla tastiera con e e e e selezionando un simbolo premendo il

tasto . Quindi selezionare SALVA dal cursore. Il record è archiviato nell'archivio.

9.2. Uso del metodo Rimbalzo (Leeb)

Seleziona la scala e il materiale con la calibrazione esistente. Carica il corpo di impatto con meccanismo di carica.

Premere i tasti e per impostare l'angolo di misurazione. L'angolo fisso viene visualizzato nella parte superiore del display. Angolo di misurazione

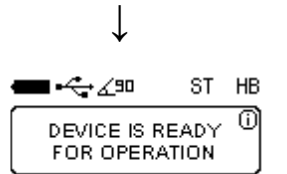

#### (Silia)

La posizione della sonda perpendicolare al piano di massa corrisponde all'angolo 0 °. Posizionare la sonda di rimbalzo verticalmente sulla superficie di prova e premerla leggermente contro la superficie.

Caricare il corpo dell'urto con un meccanismo di carica premendo l'involucro della sonda fino a quando non scatta, come mostrato sotto:

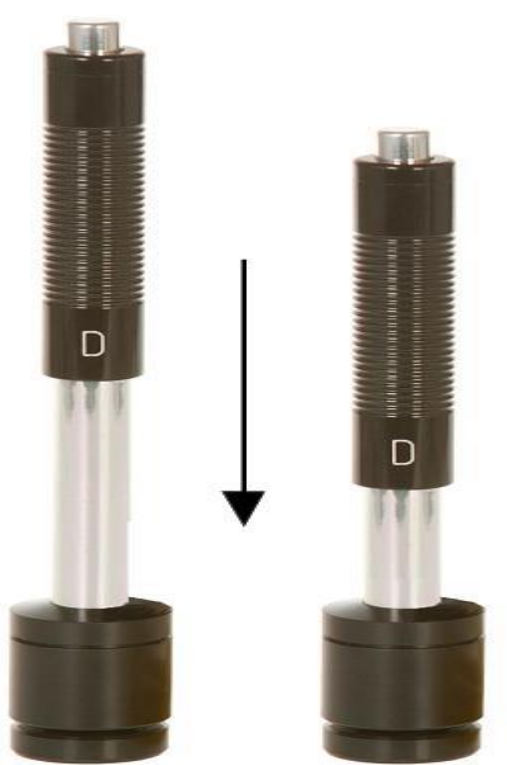

Figura 4. Sonda a Rimbalzo

Premere il pulsante di rilascio sulla parte superiore del dispositivo di impatto con il dito della tua mano libera.

Dopo aver premuto il pulsante di rilascio dell'otturatore e il corpo dell'urto ha colpito nell'area di misurazione, suona un segnale acustico e il display mostra il valore della durezza

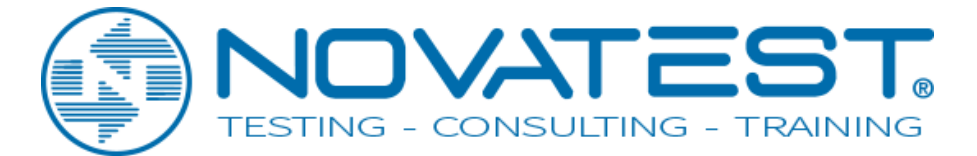

misurata.

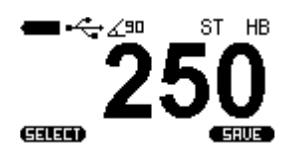

ATTENZIONE! La distanza minima tra le impronte delle misure non devono essere inferiori a 3mm.

# **10. Modalità di misurazione**

Per selezionare la modalità di misurazione, vai su Misura e premi **alla chieffutta**. Il dispositivo ti offrirà le seguenti modalità di misura:

- NORM - modalità di funzionamento normale;

- STAT modalità statistiche;
- SMART modalità di misurazione errata del filtro;
- SYGNAL la modalità del segnale di visualizzazione (solo per Leeb).

Per selezionare la modalità di misurazione, premere

10.1. Modalità normale

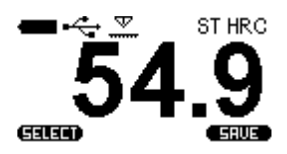

In modalità normale, il dispositivo visualizza il valore di misurazione corrente o media delle serie di misurazioni, a seconda del selezionato Corrente o media nel menu delle impostazioni di misurazione:

Result <u>Summent</u><br>Tolerance,%7<br>Retro OFF Retro ÖFF

**EREK** 

10.2. Modalità statistiche

**Gilio** 

La modalità Statistiche consente di monitorare i seguenti parametri di serie di misure:

- Massimo;
- Minimo;
- Deviazione;
- Media;
- Numero di misure.

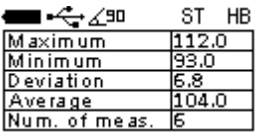

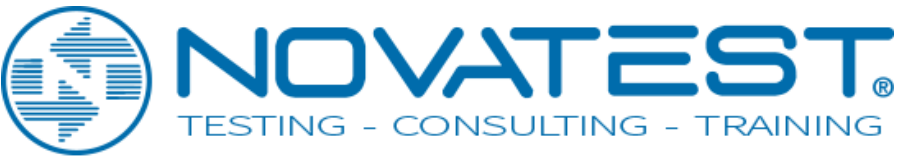

10.3. Modalità Smart

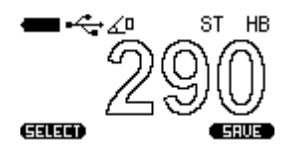

La modalità smart consente all'utente di identificare la sequenza generale di misure. Il dispositivo seleziona le prime tre serie di misure che non superano la tolleranza specificata. Dopo di che, le misurazioni che superano una determinata tolleranza saranno escluse dalla serie e non verranno prese in considerazione sulla media della serie. Riempite le letture del colore nero indicano che il dispositivo ha risolto il problema sequenza generale e modalità Smart attive.

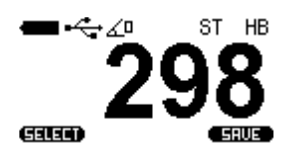

Per impostare la tolleranza della modalità Smart, vai a Impostazioni di misurazione:

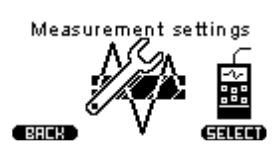

E imposta i valori di tolleranza percentuale da 1 a 10.

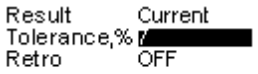

Gilio **BREH** 

10.4. Modalità segnale

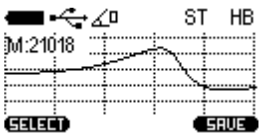

La modalità è attiva solo per la sonda Leeb e mostra la tensione prodotta durante l'impatto e il rimbalzo del corpo d'impatto.

M è il massimo valore del numero di codice condizionale che corrisponde al segnale ricevuto.

## **11. Calibrazione**

11.1. Calibrazione principale

Per calibrare la sonda sono necessari 3 campioni di materiale con la durezza conosciuta.

L'intervallo di durezza dovrebbe essere più largo della durezza dei materiali che saranno misurati (I valori dovrebbero essere il massimo, minimo e medio).

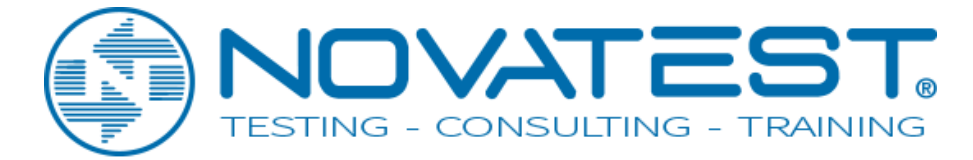

Selezionare nel menu principale Calibrazione:

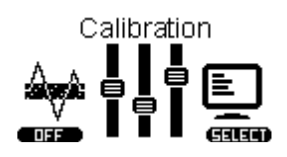

Il dispositivo va al tavolo, ogni cella del tavolo corrisponde alla scala di calibrazione per il determinato materiale:

Steel – Alloy Steel – Stainless Steel – Cast Iron – User 1

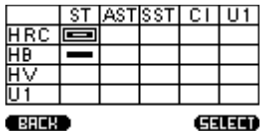

Tutte le calibrazioni del dispositivo possono essere calibrate per qualsiasi materiale e qualsiasi scala, e sono divisi in questo modo solo per praticità.

Le celle possono essere 3 stati:

- Calibrazione utente (1 o 2 punti)
- Calibrazione
- Cella vuota

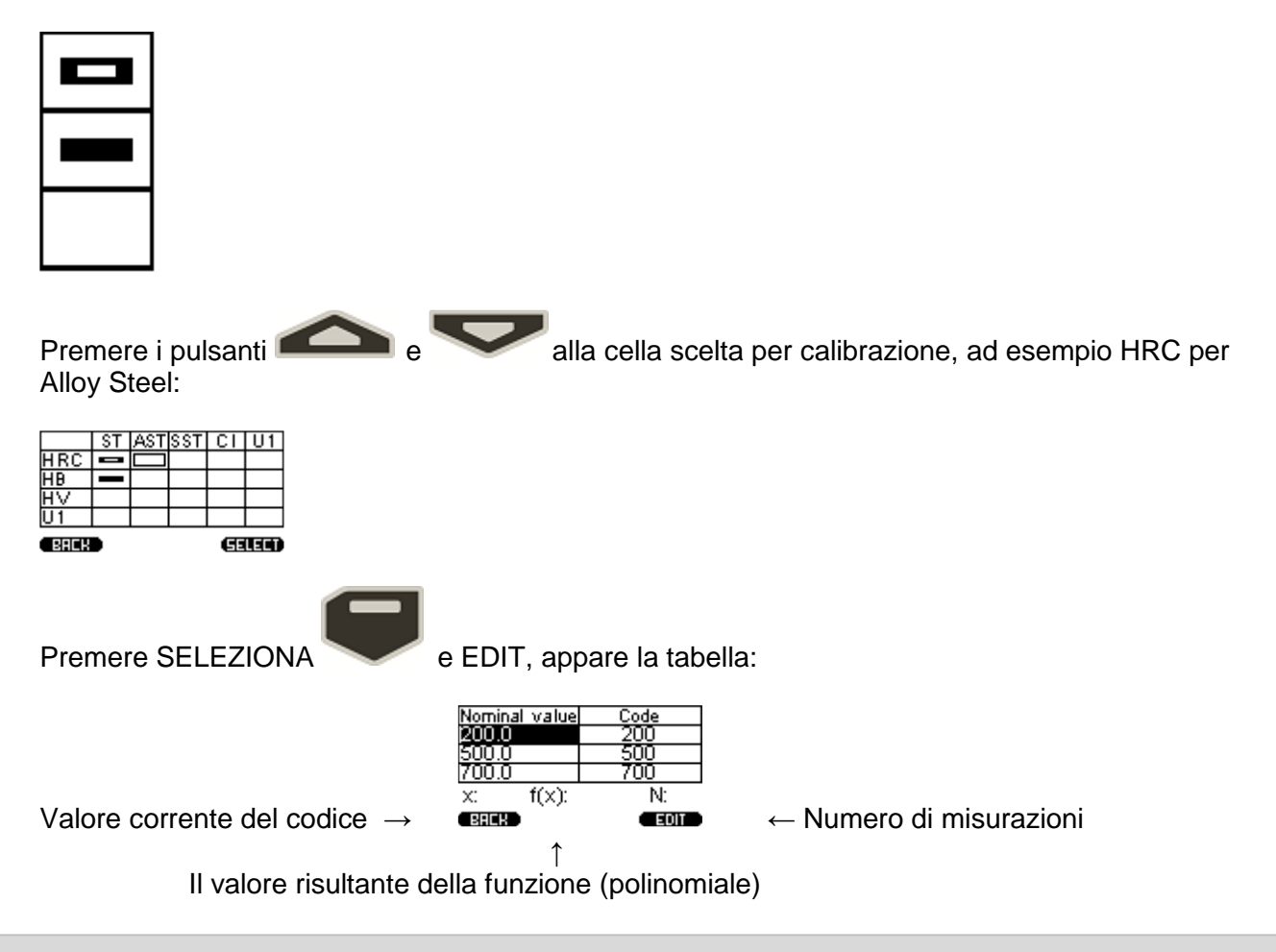

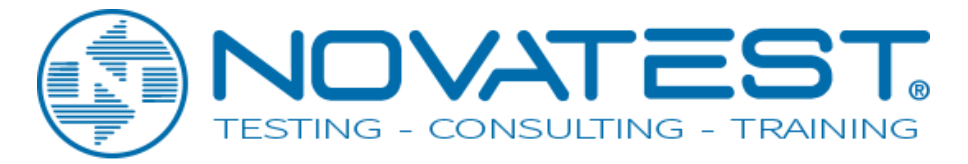

 Il dispositivo, effettuando la misurazione, ottiene i codici nominali, lo scopo della calibrazione - è trovare la correlazione tra il nominale valori di codice e durezza (costruzione della funzione di relazione).

Per iniziare la calibrazione, inserire i valori reali dei campioni. Premi EDIT seleziona MODIFICA nella finestra: Nominal value<br>200.0<br>500.0<br>700.0  $\frac{\text{Code}}{200}$ <u> ริดัดั</u> ŽŨŨ  $f(x)$ : N  $\mathbf{x}$ (BREK)  $\epsilon$  gone Premere i pulsanti e per impostare valori reali di durezza, per andare al numero successivo, premere EDIT Nominal value<br>026.5 <u>Code</u> 5Ō0 500.0<br>700.0 700  $f(x)$ : N: x:  $\epsilon$  brick  $\epsilon$ **CEORE** Premere i pulsanti per regolare i valori del successivo campione. Quindi, sposta la selezione sul valore di durezza in base al campione e fare almeno 5 misurazioni. Assicurarsi che il valore di X non sia variato di oltre il 5%. Nominal value<br>1928.5<br>046.0<br>060.3 ħ x:1620 f(x):-214748 N:5 (BRCK) **CENTER** Se ottieni una misura con errore evidente, premi EDIT e premere CANC, l'ultima misura verrà rimossa dalla serie. Vai alla successiva pressione nominale , e fare la stessa procedura con altri campioni, si finisce con: Nominal value<br>026.5<br>046.0 Code<br>1634 D60.3 1038  $x:1045$  f(x):67.34 N:6 **EREK**  $\epsilon$  some Per salvare, premere BACK , apparirà la finestra:

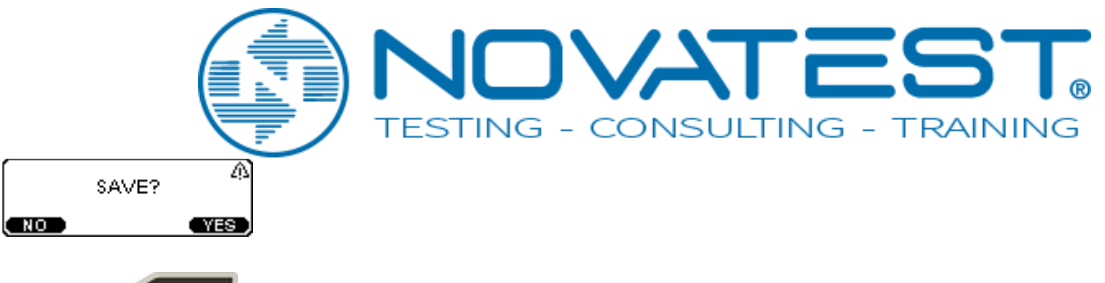

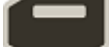

Preme Si , la calibrazione viene salvata. Seleziona l'appropriato materiale e scala e il dispositivo è pronto per l'uso.

11.2. Calibrazione della sonda a rimbalzo (Leeb)

Sonda Leeb pre-calibrata per alcune scale dal produttore. Tutte le scale disponibili vengono convertite secondo ASTM E140 dalla scala base di Leeb.

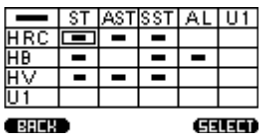

Ogni scala può essere calibrata con il metodo diretto allo stesso modo descritto al p.11.1.

Per la calibrazione della scala Leeb (e tutti gli altri corrispondenti disponibili

scale convertite dalla scala principale di Leeb) premere . Nella parte in alto a sinistra della tabella sarà evidenziata segmento:

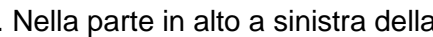

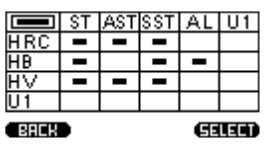

Premere Select e scegliere User. Apparirà

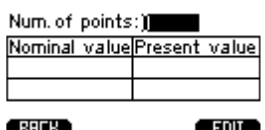

Premere EDIT per selezionare il numero di punti di calibrazione 1 e poi di

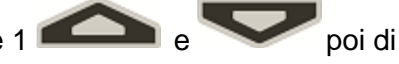

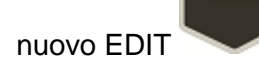

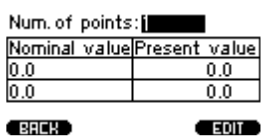

Muovi il cursore premendo selezionare la prima riga nel colonna Valore nominale:

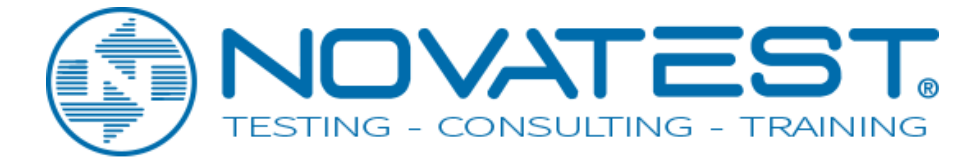

Num. of points:1

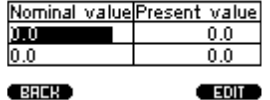

Prendi circa 5 misure sul blocco di prova, lo strumento mostrerà la media della serie:

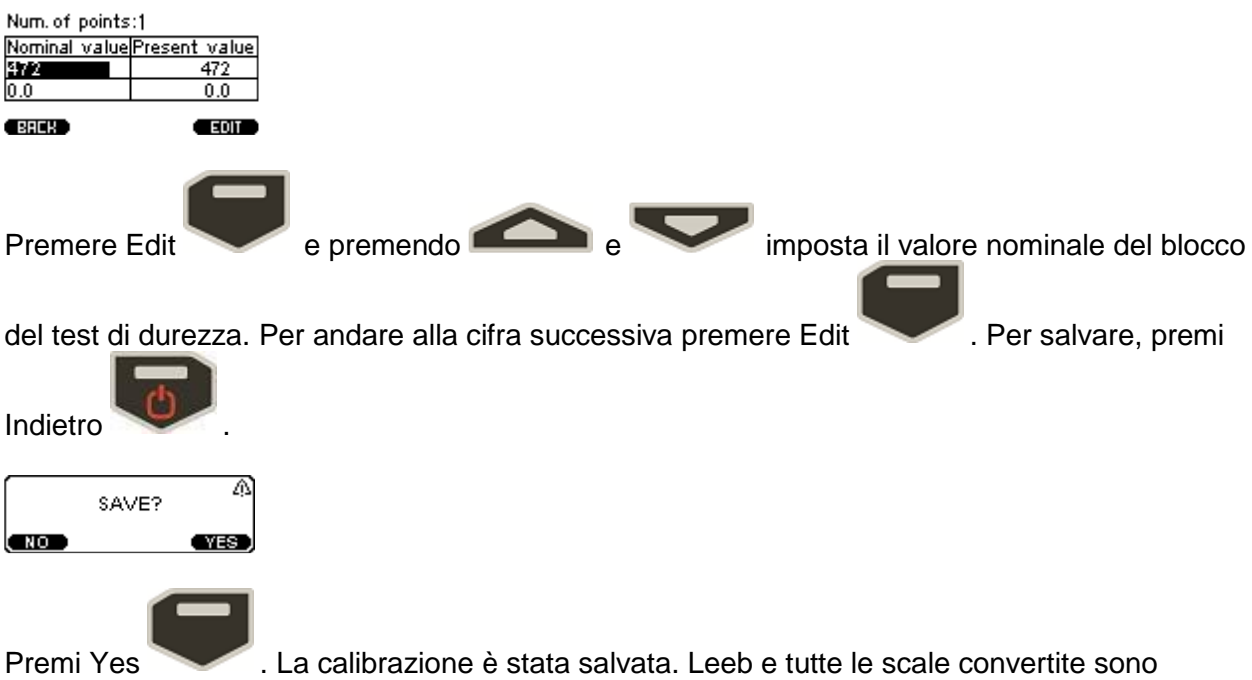

calibrate.

11.3. Calibrazione utente (aggiuntiva)

Ciascuna calibrazione principale salvata può essere ulteriormente corretta.

Una calibrazione aggiuntiva è raccomandata nei seguenti casi:

- Se le misurazioni del dispositivo sui campioni sono costanti,

ma differiscono dal valore nominale del blocco standard;

- Dopo una conservazione prolungata (più di 3 mesi.);

- Dopo l'operazione intensiva;

- Con un cambiamento significativo delle condizioni operative (temperatura, umidità, ecc.).

Per la calibrazione della durezza necessaria (calibrazione a punto singolo) o due (calibrazione a due punti) test di durezza standard con

valori massimi e minimi per il campo controllato della durezza.

Ad esempio, abbiamo due campioni di acciaio con durezza nota di HRC e il dispositivo mostra una deviazione stabile per la durezza delle misure su di esso. Per effettuare la calibrazione utente a due punti, selezionare menu principale Calibrazione:

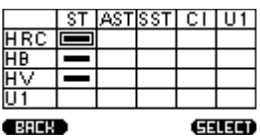

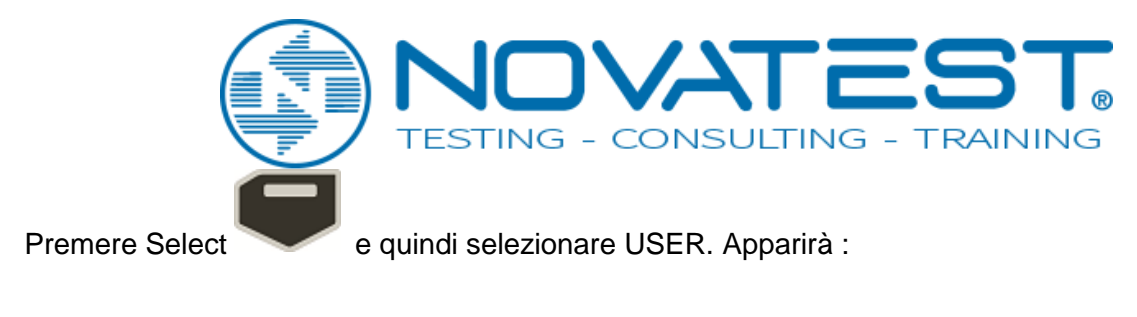

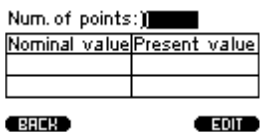

Premi EDIT per selezionare il numero di punti di calibrazione, abbiamo due esempi: impostare 2

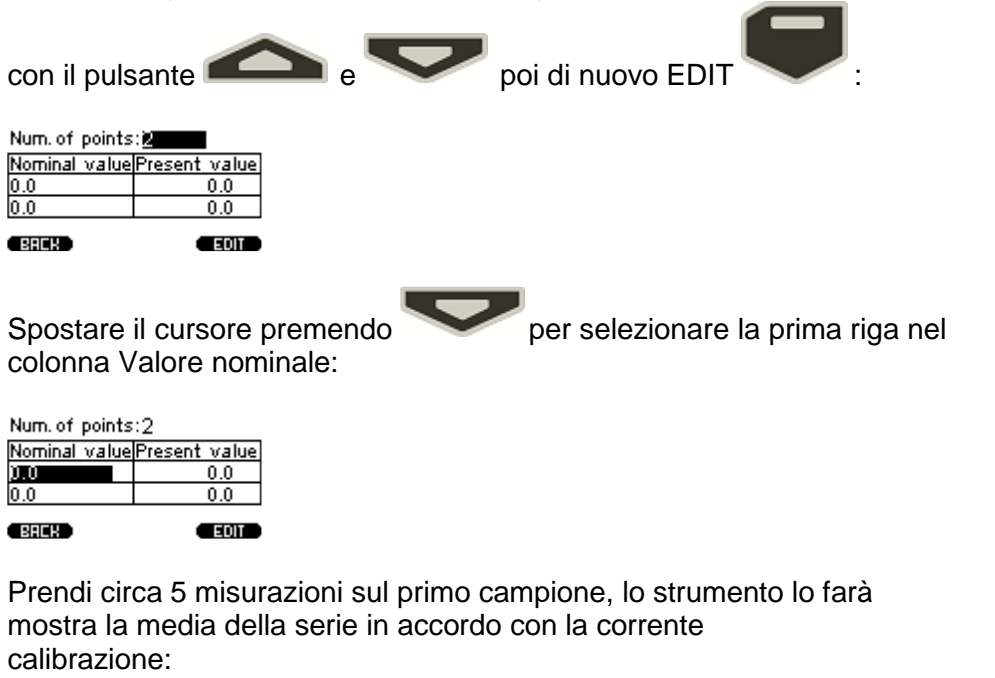

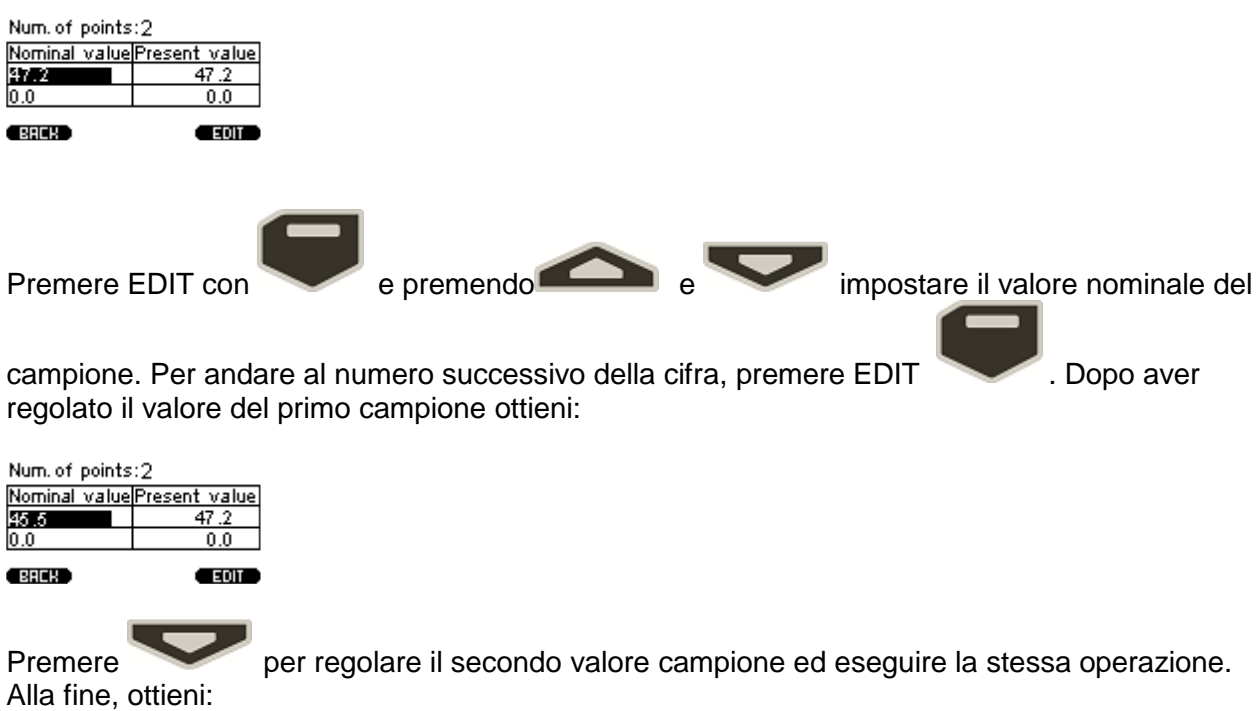

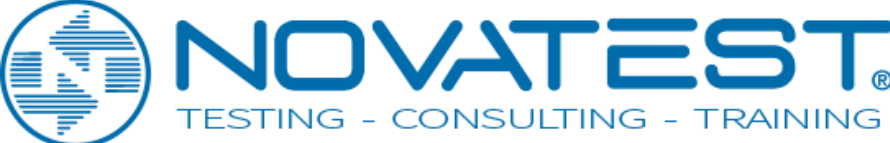

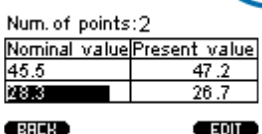

Per salvare, premere BACK , apparirà la finestra:

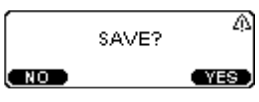

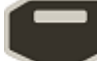

Premere Yes . La calibrazione è stata salvata. Seleziona l'appropriato materiale e scala e il dispositivo è pronto per l'uso.

Informazioni sulla calibrazione utente memorizzata simboleggiano il prossimo stato della cella:

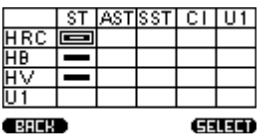

Per cancellare la calibrazione utente, andare alla modalità calibrazione utente e impostare su 0 per Num. Di punti:

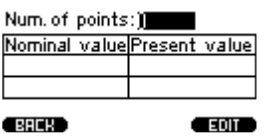

## **12. Manutenzione tecnica, condizioni speciali di operazione**

12.1 Nel complesso, i durometri non richiedono particolare Manutenzione. Tuttavia, ai fini del test di durezza, è consigliabile una manutenzione regolare.

12.2. Manutenzione della sonda

Pulisci la sfera di metallo e la piramide di diamanti dalla polvere, dal fango e dall'olio. Utilizzare un panno morbido impregnato con soluzione alcolica.

Controllare regolarmente il funzionamento della sonda eseguendo la durezza su blocchi di riferimento di durezza. Non usare blocchi di prova con periodo scaduto tra le verifiche (più di 2 anni).

12.3. Manutenzione dell'unità di elaborazione delle informazioni

Per pulire da qualsiasi inquinamento, utilizzare un panno morbido e asciutto. Non usare l'acqua, poiché il durometro non è né a prova di spruzzi né a prova di acqua alle articolazioni sul suo corpo.

Non usare solventi, possono danneggiare i segnali di indicazione e scritti sui lati anteriore e posteriore del corpo.

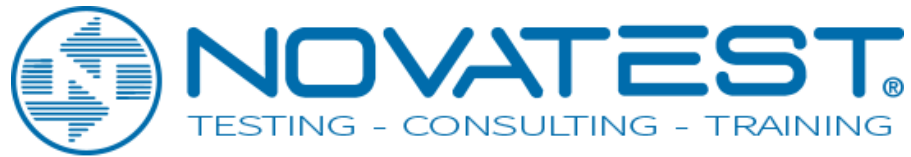

# 12.4. Manutenzione della batteria

La durata media della batteria non è inferiore a 3 anni. La batteria utilizzata in conformità con lo standard internazionale "C" o "AA". È fatto per la praticità della sua sostituzione quando è richiesta o nitida riduzione del tempo di funzionamento continuo (paragrafo 3.6) indipendentemente dal paese. La sostituzione è possibile solo da batterie con caratteristiche simili.

12.5. Conservazione

12.5.1. Il tester di durezza deve essere tenuto nella custodia, la sonda e le batterie devono essere disconnessi.

12.5.2. Se il tester di durezza viene tenuto nella custodia per più di 14 giorni, la batteria deve essere estratta dal suo compartimento nell' unità di elaborazione delle informazioni.

12.5.3. Si raccomanda di tenere i durometri chiusi locali con l'umidità relativa non superiore all'80%, non deve essere muffa, vernici, acidi, agenti chimici e altri prodotti chimici,l'evaporazione dà un effetto dannoso. Fluttuazioni acute di temperatura e l'umidità possono causare la formazione di rugiada.

12.6. Trasporti

12.6.1. Il trasporto del durometro nella custodia deve essere solo in veicoli chiusi, dove la possibilità di danni meccanici o la precipitazione atmosferica è esclusa.

12.6.2. Il modo in cui sono confezionati i durometri per il trasporto è localizzato all'interno del veicolo.

12.7. Messa in funzione dopo lo stoccaggio e il trasporto

12.7.1. Dopo lo stoccaggio o il trasporto sotto la temperatura inferiore di -5 ° C, prima di iniziare il funzionamento del tester di durezza, è necessario tenerlo non più di 1 ora sotto la temperatura più alta di + 10 ° C e non meno di 2 ore sotto la temperatura superiore a 0 ° C.

12.7.2. Prima di utilizzare il tester di durezza che è stato conservato per più di 3 mesi e trasportati per più di 2 mesi, è necessario verificare tale durezza sui blocchi di prova. Se il valore MEDIO misurato del tester di durezza non corrisponde al blocco di prova di durezza di riferimento NOMINALE entro i limiti di errore, è necessario calibrare la durezza tester.

12.8. Condizioni di funzionamento speciali

12.8.1. Aumento del contenuto di polvere e umidità. Metti le informazioni di elaborazione del tester di durezza in un sacchetto di plastica trasparente.

Stringerlo a livello del cavo connettivo leggermente più basso della sonda. Dopo che il lavoro in tali condizioni è finito, l'unità di elaborazione deve essere tolta dal sacchetto di plastica e ventilata.

12.8.2. Gelo (<0 ° C). L'unità di elaborazione delle informazioni è la più particolarmente sensibile alla parte a bassa temperatura dei tester di durezza LCD. Se esiste una possibilità, tieni il tester della durezza più vicino al tuo corpo e proteggere l'id con il cappotto o tenere nella tasca interna, prendendone il tempo necessario per inserire i dati nell'archivio.

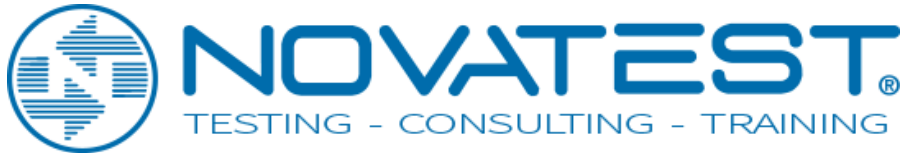

# **13. Precauzioni**

13.1. Trattare con cura il tester di durezza. Qualsiasi trattamento sbagliato può comportare la violazione del presente riferimento tecnico e Regolamento del manuale di istruzioni e, quindi, portare al produttore la cessazione della garanzia del durometro.

13.2. Controllare sempre l'integrità dei cavi, unità di elaborazione e sonde. Fornire la sostituzione immediata delle parti danneggiate da quelle originali. Questo lavoro deve essere eseguito da personale specializzato.

13.3. Non esporre il tester di durezza a sostanze chimiche aggressive.

13.4. Non lasciare il tester di durezza nel sole diretto.

13.5. Non affondare il tester di durezza in liquidi. Se il tester di durezza si bagna, togliere la batteria e lasciarla per 24 ore asciugarsi. Se il durometro viene utilizzato sotto l'aumento condizioni di umidità o polvere, posizionare l'unità di elaborazione delle informazioni nel sacchetto di plastica. Al termine del periodo di lavoro, è obbligatorio che il tester di durezza si asciuga.

14. Garanzia e assistenza del produttore

#### **Manutenzione**

14.1. Nel caso in cui il tester di durezza (unità di elaborazione delle informazioni e sonde), fornite dal Venditore entro un anno dalla consegna utilizzata correttamente, appare difettosa, il venditore deve riparare o sostituirgli o fornire nuove parti e inviarli all'Acquirente. Le altre parti della garanzia del dispositivo (batteria, caricabatterie, borsa) non sono coperte. L'acquirente deve pagare in anticipo le spese di spedizione, tasse o imposte associate al trasporto del prodotto, e il venditore paga la spedizione di ritorno. Inoltre, l'acquirente è responsabile per l'assicurazione di qualsiasi prodotto spedito o restituito a un centro di assistenza autorizzato e l'acquirente si assume il rischio di perdita durante la spedizione, al venditore tutti i rischi durante la consegna al compratore. In modo da esercitare i propri diritti l'Acquirente dovrà informare il Venditore non appena possibile dopo la data in cui è apparso tale difetto.

14.2 Per Assistenza, compilare il seguente modulo<https://www.novatest.it/modulo-arm/> ed inviare lo strumento a:

Novatest S.r.l

Via G.Marconi 102, 60015 Falconara Marittima (AN)

Tel. 0267815850

Emai: info@novatest.it